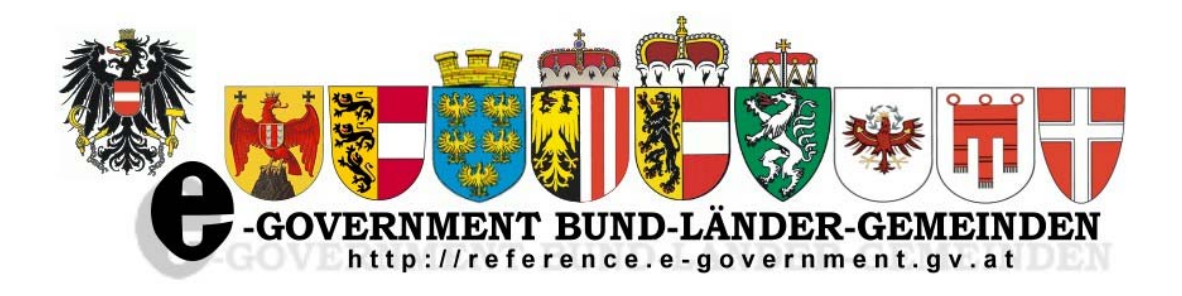

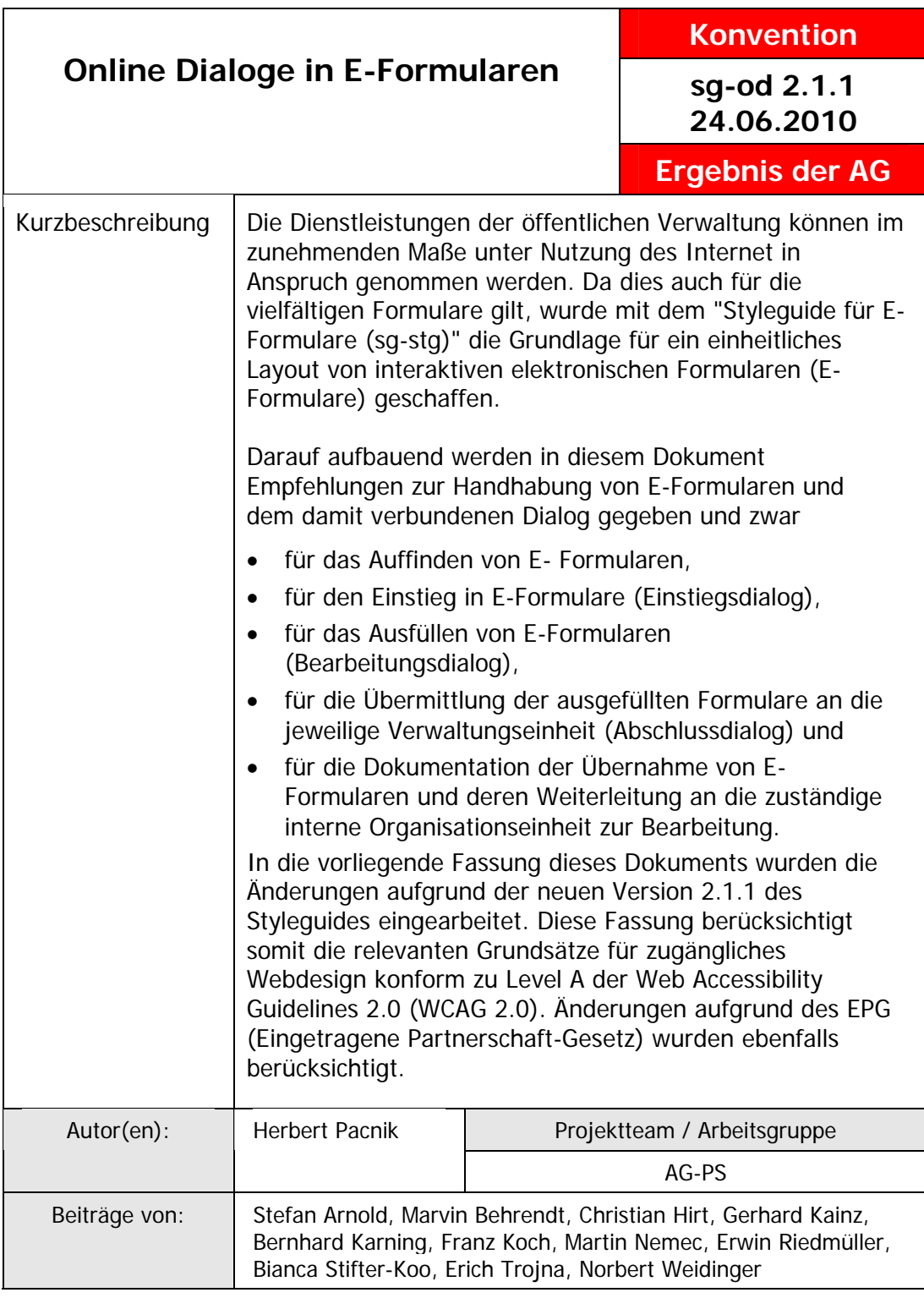

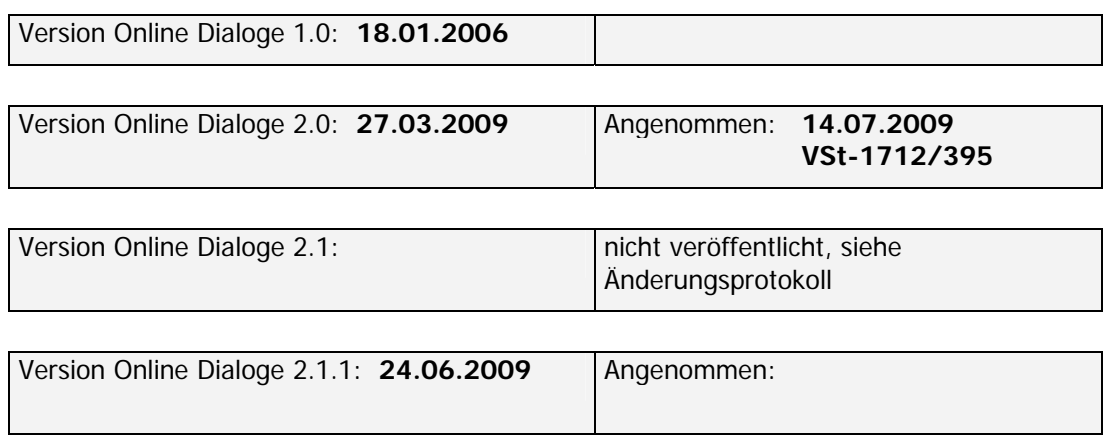

# **Online-Dialoge Dialoge bei interaktiven Online-Formularen**

# **Inhaltsverzeichnis**

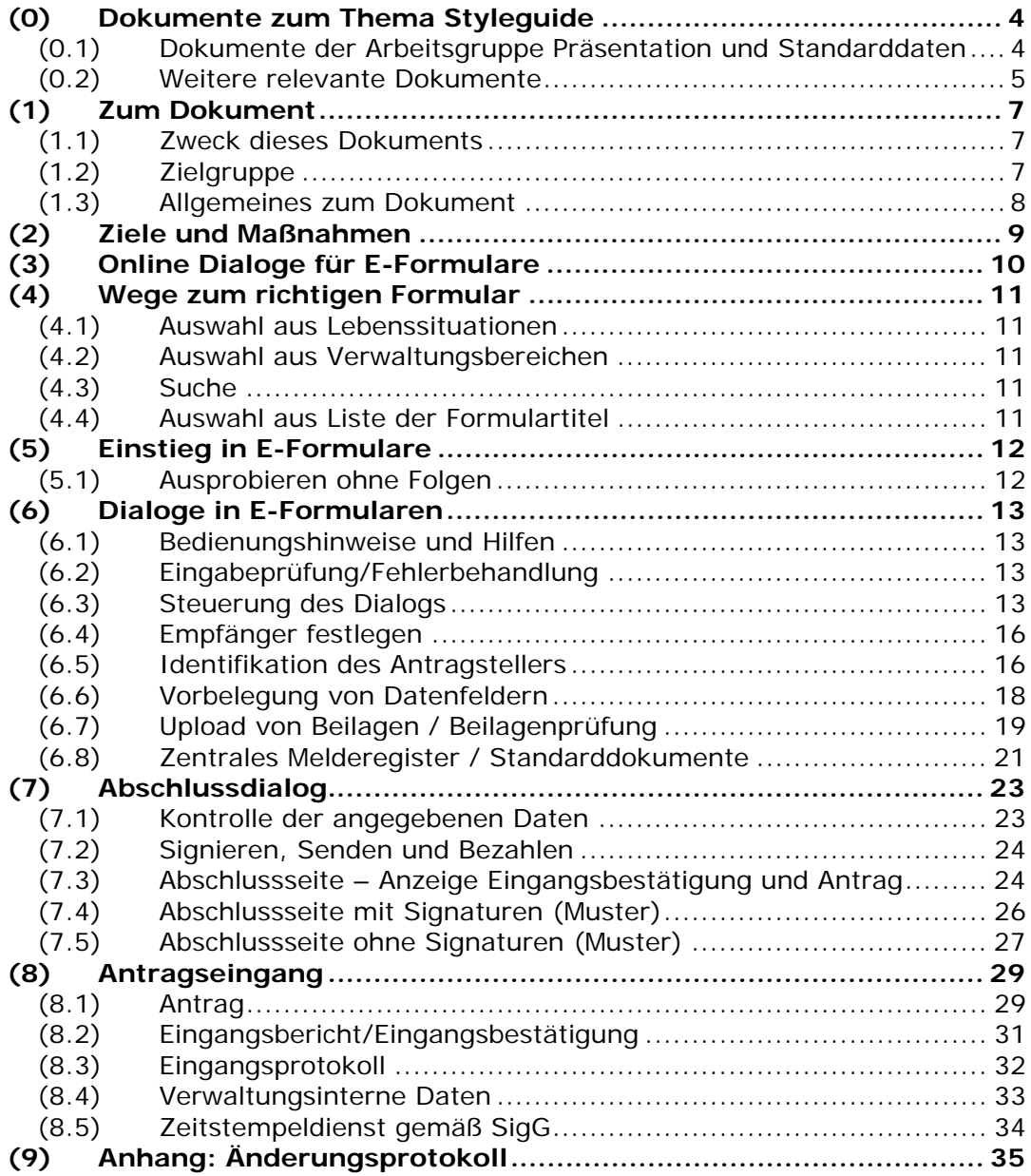

# **(0) Dokumente zum Thema Styleguide**

Die nachstehend genannten Dokumente sind Ergebnisse der Arbeitsgruppe Präsentation und Standarddaten der E-Government-Kooperation Bund-Länder-Städte und Gemeinden. Alle Dokumente sind am Reference-Server (http://reference.e-government.gv.at/) verfügbar.

Zusätzlich wird unter Punkt (0.2) auf Dokumente verwiesen, die bei der Bearbeitung dieses Dokuments zu berücksichtigen waren.

## *(0.1) Dokumente der Arbeitsgruppe Präsentation und Standarddaten*

### **Styleguide für E-Formulare** (Konvention sg-stg)

Bei der Abwicklung von elektronischen Antragsverfahren im E-Government ist weitestgehende Einheitlichkeit zu erreichen. Grundlagen für ein einheitliches Layout von interaktiven Online-Formularen (E-Formularen) der öffentlichen Verwaltung Österreichs sind im Styleguide für E-Formulare enthalten.

#### **Standarddaten für E-Formulare** (Konvention sg-stdat)

Um den Formularaufbau zu verallgemeinern wurden für die immer wiederkehrenden Grunddaten von Formularen (wie z.B. die Adressdaten) die wichtigsten Parameter (wie Bezeichnung der Felder, deren Länge, Inhalt, Typ, usw.) im Dokument "Standarddaten für E-Formulare (sg-stdat)" beschrieben. Inkludiert ist auch eine Mustersammlung von Standard- Formularbausteinen.

### **Online-Dialoge** (Konvention sg-od)

Für interaktive Online-Formulare sind im Dokument Online-Dialoge (sg-od) Empfehlungen für den Einstiegsdialog in das Formular, für wiederkehrende Bearbeitungsdialoge im Zuge der Erfassung bis zum Dialog zur Übermittlung der Eingabe an die jeweilige Verwaltungseinheit enthalten.

#### **1-2-3 Barrierefrei** (White Paper webacc)

Das E-Government-Gesetz verlangt, dass behördliche Internetauftritte, die Informationen anbieten oder Verfahren elektronisch unterstützen, spätestens bis 1. Jänner 2008 so gestaltet sind, dass internationale Standards über die Web-Zugänglichkeit auch hinsichtlich des barrierefreien Zugangs für behinderte Menschen eingehalten werden. Zur Gestaltung barrierefreier Internetangebote wurde das Dokument 1-2-3 Barrierefrei (webacc) publiziert.

### **Design-Prototypen von E-Formularen mit MS-Visio** (Best Practice sg-visio)

Die Visualisierung von E-Formularen in frühen Entwicklungsphasen erleichtert die Abstimmung des Aufbaus und der Inhalte eines Formulars zwischen allen beteiligten Personengruppen. Mit Hilfe der hier beschriebenen Lösung können Design-Prototypen von styleguidegerechten E-Formularen einfach und schnell erarbeitet werden. Es werden vorgefertigte MS-Visio-Elemente für alle Komponenten eines Formulars (Eingabefelder, Buttons, Standardbausteine etc) angeboten, mit denen man schnell einen Prototyp eines E-Formulars erstellen kann.

# *(0.2) Weitere relevante Dokumente*

## **ÖNORM A 1021** (Norm)

Die ÖNORM A 1021 legt Mindestanforderungen fest. Sie befasst sich einerseits mit der formalen und inhaltlichen Gestaltung von vorgedruckten Formularen (Vordrucken) und andererseits mit Formularen, die aus elektronischen Medien erstellt werden (Ausdrucke).

### **Web Accessibility Guidelines** (Standard)

Web Content Accessibility Guidelines (WCAG) 2.0 beinhalten Empfehlungen für zugängliche Gestaltung von Webinhalten. Konformität mit dem Standard gewährleistet barrierefreie Webangebote für die größtmögliche Nutzergruppe. Menschen mit Behinderungen (Blinde, Sehschwache, Schwerhörige, Gehörlose, kognitive Einschränkungen, Lernschwächen, eingeschränkte/s Bewegungsmöglichkeit oder Sprechvermögen, …) profitieren ebenso von der Einhaltung der WCAG 2.0 Anforderungen wie alle Anwender im Allgemeinen.

WCAG 2.0 Standard

## **XML-Eingangsprotokoll** (Empfehlung)

Die technische Form der Übergabe elektronischer Anbringen an eine elektronische Eingangsstelle wird in diesem Dokument geregelt. Darin wird empfohlen, in der elektronischen Eingangsstelle einen XML-Record zu erzeugen, der einer vorgegebenen Struktur folgen soll. Weiters wird gezeigt, wie elektronische Signaturen in einen Antragsrecord einzufügen sind.

### **Verfahrens- und Leistungsbereiche** (Konvention vlb)

Das Internet fordert die Verwaltungseinheiten auf gleicher Ebene (z.B. die Länder) heraus, ihre Aufgaben gleichartig zu strukturieren und zu bezeichnen. Gleichzeitig fordert der Datenschutz, dass personenbezogene Daten nicht uneingeschränkt in allen Aufgabenbereichen der Verwaltung verwendet werden dürfen. In diesem Dokument sind die Begriffe und Inhalte von Verfahrens- und Leistungsbereichen beschrieben, die beiden Gesichtspunkten gerecht werden.

#### **Lebenssituationen** (Konvention ls)

Suchvorgänge im Internet orientieren sich an Begriffen und Erfahrungen aus dem Alltag und nicht an Organisationsstrukturen von Behörden. Dieses Dokument enthält Begriffe für eine Suche von Verwaltungsleistungen, die sich aus den verschiedenen Lebenssituationen ergeben können.

# **(1) Zum Dokument**

## *(1.1) Zweck dieses Dokuments*

Die öffentliche Verwaltung Österreichs bietet auch über das Internet Möglichkeiten an, mittels elektronischer Formulare (kurz E-Formulare) Anträge zu stellen oder sonstige Leistungen in Anspruch zu nehmen. Das Internet schafft dabei die Möglichkeit, Anträge in einem Mensch-Maschine-Dialog auszufüllen und somit sicherzustellen, dass diese fachlich und inhaltlich weitgehend vollständig und richtig sind. Damit reduziert sich in vielen Fällen die Dauer der Bearbeitung durch die Verwaltung.

Während im "Styleguide für elektronische Formulare" (siehe Punkt (0.1)) Maßnahmen festgelegt sind, die ein einheitliches Layout von E-Formularen sicherstellen, werden in diesem Dokument Maßnahmen beschrieben, die ein weitgehend gleiches interaktives Verhalten der E-Formulare ermöglichen.

Dieses Dokument befasst sich jedoch nicht mit den übergeordneten Dialogen im Rahmen des gesamten E-Government-Angebotes der öffentlichen Verwaltung. Behandelt werden hingegen

- Maßnahmen für den Einstieg in E-Formulare, die an die jeweiligen Bedürfnisse von Antragstellern angepasst werden können (Einstiegsdialog),
- Empfehlungen für das Ausfüllen von E-Formularen (Start- und Folgeseiten),
- Überprüfung von Eingaben (Kontrollseite),
- Maßnahmen zur geordneten Übermittlung der ausgefüllten Formulare an die zuständige Verwaltungseinheit (Abschlussseite)

Eine Zielsetzung ist es aber auch, Vorgänge und Funktionalitäten, die in den verschiedenen Rechtsvorschriften nur allgemein abstrakt geregelt sind, zu konkretisieren und Empfehlungen zu geben. Dies gilt insbesondere für die Funktion der Bürgerkarte und das Signieren von E-Dokumenten.

Auf Dialogelemente, die wegen der grafischen Gestaltung bereits im Styleguide beschrieben sind, wird besonders verwiesen.

# *(1.2) Zielgruppe*

Dieses Dokument richtet sich an Verantwortliche für E-Government-Projekte und Informatiker, die ein Internet-Formularwesen realisieren. Aber auch für Organisatoren, deren Aufgabenschwerpunkt die Optimierung von Geschäftsprozessen ist, sollen diese Empfehlungen Hilfe bieten.

# *(1.3) Allgemeines zum Dokument*

Bürger können ihre Anliegen oder Rechte in unterschiedlicher Form an die Verwaltung herantragen: wie z.B. als Antrag, Ansuchen, Meldung, Anzeige, Anforderung oder Bestellung. In diesem Dokument wird der Begriff "Antrag" für alle Anbringen im Sinne des AVG, § 13 Abs. 1 (Anträge, Gesuche, Anzeigen, etc.), aber auch Übermittlungen im Sinne privatwirtschaftlicher Verwaltung (Bestellungen, Aufträge, etc.) verstanden.<sup>1</sup>

Die Wirksamkeit dieses Dokuments bezieht sich zusätzlich auf den Großteil der Eingaben aus der Privatwirtschaft. In diesem Fall ist nicht von einem Antrag, Antragsteller und einer Behörde, sondern beispielsweise von einem Auftrag, Auftraggeber und einem Auftragnehmer zu sprechen. Es können jedoch die gleichen Konzepte angewendet werden.

Die in diesem Dokument verwendeten Begriffe wie "Antragsteller", "Bürger" usw. beziehen sich gleichermaßen auf weibliche und männliche Personen.

<sup>&</sup>lt;sup>1</sup> Format des Antrages: XMLDsig [XMLDIG] für die Signatur und XML/XSL-Struktur für den Antrag bzw. XML/XSL-Struktur für nicht signierte Anträge.

# **(2) Ziele und Maßnahmen**

Die Gestaltung des Dialogs in interaktiven Online Formularen soll auf einen möglichst großen Anwenderkreis ausgerichtet sein um sicherzustellen, dass durch die vollständig und richtig ausgefüllten Anträge geringere Bearbeitungszeiten und damit wesentliche Einsparungen in der Verwaltung erreicht werden. Die nachstehenden allgemeinen Ansätze können dazu beitragen und werden in diesem Dokument in der Folge konkretisiert.

- Die Dialogführung soll sich am Kreis der Anwender (Zielgruppe) orientieren.
- Den Anwendern sollen nur jene Teile eines interaktiven Online-Formulars zum Ausfüllen angeboten werden, die für sie relevant sind. (logische Abhängigkeiten)
- Die Dialoge sollen in überschaubaren und für den Anwender nachvollziehbaren Schritten erfolgen.
- Die zur Dialogsteuerung im Styleguide festgelegten Steuerungselemente und die Steuerungsfunktionen des jeweiligen Browsers sollen nur in zwingenden Gründen erweitert werden.

# **(3) Online Dialoge für E-Formulare**

Die nachstehende Abbildung zeigt die Übersicht über die Dialogteile, die in diesem Dokument näher ausgeführt werden. Die Kennzahlen in der Abbildung verweisen auf Punkte dieses Dokuments.

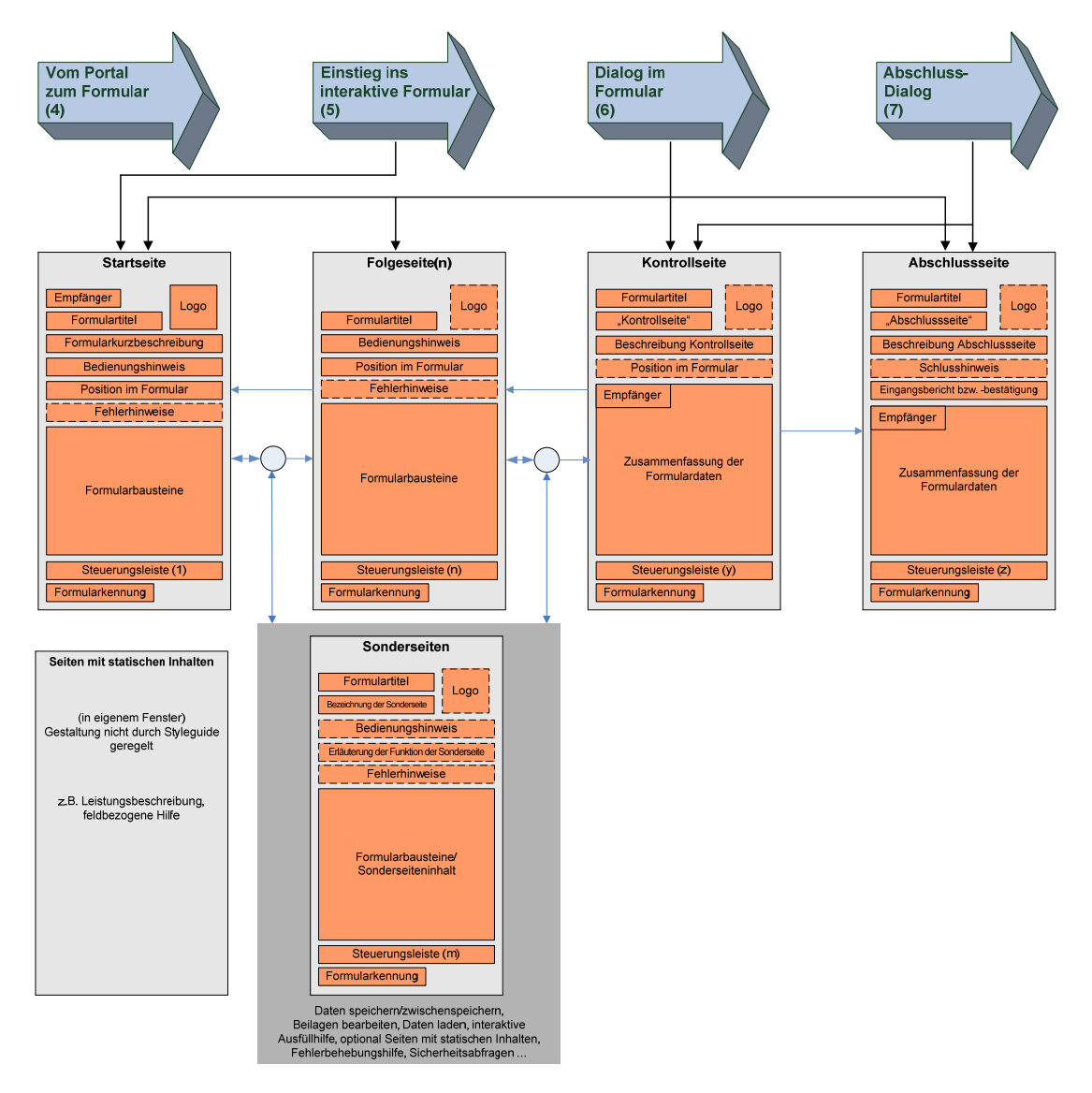

# **(4) Wege zum richtigen Formular**

Für das Auffinden von E-Formularen ist zu unterscheiden

- einerseits der Weg vom Portal des Anbieters zum Formular und seinen zugehörigen Informationen und
- andererseits der Weg zum Formular von anderen Verwaltungseinheiten (z.B. help.gv.at) oder dritten Anbietern im Internet (z.B. den Anbietern von Suchmaschinen).

## *(4.1) Auswahl aus Lebenssituationen*

Während die Auswahl aus den Verwaltungsaufgaben gewisse Mindestkenntnisse über Verwaltungsstrukturen und Begriffe aus der Verwaltung erfordert, orientiert sich die Auswahl aus den Lebensbereichen an der Begriffswelt des Alltags.

## *(4.2) Auswahl aus Verwaltungsbereichen*

Das Angebot kann systematisch nach Verwaltungsbereichen gegliedert werden und ermöglicht somit eine Kategorisierung von Verwaltungsverfahren und den damit zusammenhängenden Formulare (Download oder Online-Formulare).

Grundlage für die Gliederung kann die Aufgabensystematik nach dem "Verfahrens– und Leistungsverzeichnis" (siehe Punkt (0.1)) sein.

## *(4.3) Suche*

Eine angebotene Suche soll eine Einschränkung auf Formulare, Verfahrensbeschreibungen und Verfahrenslisten ermöglichen oder eine spezielle Suche mit dieser Einschränkung anbieten.

## *(4.4) Auswahl aus Liste der Formulartitel*

Ein rasches Auffinden eines Formulars wird auch unter Verwendung einer alphabetischen Liste mit den Formulartiteln ermöglicht. Lange Listen können dabei mit Hilfe der Verfahrens- und Leistungsbereiche strukturiert werden. Dieser Weg ist für ein regelmäßiges Nutzen von E-Formularen gut geeignet, verlangt jedoch eine konsequente Bezeichnung der Formulartitel im Sinne des Styleguide (Punkt 3.3.3). Begriffe wie Antrag, Bewilligung und dgl. sind wenig geeignete Suchbegriffe.

# **(5) Einstieg in E-Formulare**

Dieser Einstieg muss sowohl dem routinierten Anwender als auch dem vorsichtigen "Erstanwender" Unterstützung bieten. Dazu gehört das Kennenlernen und probeweise Ausfüllen, genauso wie die Möglichkeit vom Antragsteller nur die für ihn zutreffenden Daten zu erfragen (dynamische Formulare).

# *(5.1) Ausprobieren ohne Folgen*

Es sollte vorgesehen werden, ein vollständiges Formular mit allen seinen Funktionen erproben zu können. Die Daten aus dem Formular dürfen dabei nicht von der empfangenden Stelle weiterverwendet werden. Siehe dazu auch Styleguide (Punkt 3.3.3).

# **(6) Dialoge in E-Formularen**

## *(6.1) Bedienungshinweise und Hilfen*

Wo zweckmäßig, sind im Formular Hilfestellungen anzubieten. Das Layout ist im Styleguide für E-Formulare geregelt.

# *(6.2) Eingabeprüfung/Fehlerbehandlung*

Bei E-Formularen wird eine weitgehende Prüfung der Daten auf formale und inhaltliche Richtigkeit angestrebt.

Die Prüfung der Angaben erfolgt in der Regel je Seite und wird mit dem Aufruf der Folgeseite ("Weiter") ausgelöst. Eine Adhoc-Prüfung/Unterstützung der Eingaben oder eine Prüfung vor der Kontrollseite sind möglich.

Prüfungen können nach Maßgabe der rechtlichen Möglichkeiten und Zulässigkeiten sein:

- Formale Prüfungen (gültiges Datum, Pflichteintragung vorhanden, gültige Firmenbuchnummer, ...)
- Plausibilitätsprüfungen (logisch richtige Verknüpfung mehrerer Eingabewerte)
- Inhaltliche Prüfungen wie z.B. Registercheck
- Technische Prüfungen (Beilagen z.B. auf Viren, Dateigröße, Mimetype prüfen)

Das **Mindesterfordernis** ist ein vollständiger Abschluss der Formalprüfungen vor dem Signieren/Senden. Die Darstellung und Behandlung von Fehlerhinweisen – insbesondere auch dann, wenn sie mehrere Seiten des E-Formulars betreffen – erfolgt nach Punkt 3.3.7 des Styleguide.

**Anmerkung:** Es gilt der Grundsatz: Ein "Weiter" im Formular ohne Behebung eines ausgewiesenen Fehlers ist nicht möglich, ein "Zurück" jedoch schon.

# *(6.3) Steuerung des Dialogs*

Zum Aufruf und Bearbeiten von Formularseiten oder zum Abarbeiten von Sonderseiten sind Steuerungselemente (Button, Link) vorgesehen, deren Grundfunktion, Darstellung und Positionierung in Punkt 3.2 bzw. 3.4.2 des Styleguide festgelegt ist.

### **Wiederholbare Bausteine und Eingabefelder**

Um Daten mit gleicher Datenstruktur in Formularen abzubilden, können Bausteine mit Datenfeldern wiederholt dargestellt werden.

Es kann eine minimale Anzahl an wiederholbaren Bausteine (oder im Fall eines einzelnen Feldes, dessen minimales Vorkommen) vorgegeben werden, die auf jeden Fall ausgefüllt werden müssen. Die Beschränkung der Anzahl der verfügbaren Bausteine muss ausgewiesen werden.

Es sollte die Möglichkeit geben, einen ganzen Block bearbeiten und löschen zu können. Über einen Button "weiteren ... hinzufügen" sollte es möglich sein, einen weiteren Block hinzuzufügen. Optional dazu kann auch durch Eingabe über ein Textfeld angegeben werden, wie viele leere Blöcke über den Button hinzugefügt werden sollen.

#### **Interaktive Ausfüllhilfen**

Die interaktive Ausfüllhilfe soll dann eingesetzt werden, wenn für ein Ausfüllen eine mehrstufige Benutzerinteraktion erforderlich ist.

Beispiele für Interaktive Ausfüllhilfen:

- Wenn in einem Eingabefeld die Auswahl aus sehr vielen vordefinierten Werten erwartet wird oder zusätzlich eine andere Eingabe möglich sein soll (Beispiel: Eingabefeld für Rechtsform, juristische Person oder akademischer Grad)
- Wenn mehrere Eingabefelder abhängig voneinander sind (Beispiel: Suche nach Gemeindekennzahl, Postleitzahl oder Ort und Auswahl aus einer Liste von Gemeinden).

Die interaktive Ausfüllhilfe wird als Sonderseite laut Styleguide (3.1.2) ausgeführt.

### **Tabellen**

Die Tabellen sind in der Funktionalität ähnlich zu wiederholbaren Blöcken. Beim Hinzufügen und Löschen von Spalten und Zeilen sind die oben beschriebenen Regeln der wiederholbaren Blöcke analog anzuwenden.

Allfällig vorhandene Rechenoperationen können erst nach betätigen des Berechnen-Buttons durchgeführt und anschließend angezeigt werden.

### **Position im Formular**

In der Kopftzeile – unmittelbar nach der Zeile mit den Bedienungshinweisen erfolgt linksbündig die Anzeige der Position im Formular (z.B. Schritt x von y, Seite z, als Fortschrittsanzeige).

Für diese Positionsanzeige kann keine allgemein gültige Empfehlung angegeben werden, da bei dynamischen Formularen die benötigte Seitenanzahl abhängig von Benutzereingaben ist. Sicher bekannt ist nur die maximale Seitenanzahl. Diese kann dem Nutzer mitgeteilt werden (z.B. Seite x von maximal y), damit dieser eine Einschätzung vom maximalen Umfang eines Ansuchens erhält. Möglich ist auch eine analoge Form z.B. Angabe in Prozent.

## **Upload von Beilagen**

Siehe Punkt (6.7).

### **Mehrfachsignaturen**

Folgende Arten der Signaturaufbringung sind zu unterscheiden:

- Die Signaturen werden unmittelbar nacheinander am selben Gerät aufgebracht
- Die Signatur passiert zu unterschiedlichen Zeitpunkten am selben Gerät oder auch auf verschiedenen Geräten

Relevant ist auch welche Datenblöcke mehrfach signiert werden und ob einzelne Formularteile durch verschiedene Benutzer signiert werden.

### **Daten Speichern**

Der Anwender soll zu jedem Zeitpunkt der Formularverwendung die Möglichkeit haben die bisher erfassten Formulardaten zu speichern. Hierzu ist auf Eingabeseiten, der Kontroll- wie auch der Abschlussseite eine Schaltfläche (Zwischenspeichern/Speichern) vorzusehen.

Das Speichern der Formulardaten soll im Verfügungsbereich des Anwenders erfolgen. D.h. entweder lokal (am PC des Anwenders) oder in einem nur dem Anwender zugänglichen Bereich einer Web-Applikation.

Zur Speicherung von Formulardaten die auf einer öffentlichen Infrastruktur (z.B. Public-Acces-Point, Internet-Cafe) erfasst wurden, kann optional auch eine Funktion vorgesehen werden, die die Antragsdaten per Mail an eine vom Antragsteller zu bestimmende Adresse sendet. In diesem Fall sollten die Daten zuvor verschlüsselt werden können. (Anmerkung: Die Möglichkeit der Verschlüsselung von lokal gespeicherten Antragsdaten kann auch für von mehreren Personen genutzten PCs interessant sein und sollte optional daher stets angeboten werden.)

Die Funktionen zum Speichern und Laden eines Formulars können auch über einen personalisiertem Zugang zur Verfügung gestellt werden.

### **Zeitlimit einer Session**

In WCAG 2.0 (Stufe A) wird in Punkt 2.2 gefordert, dass den Benutzern ausreichend Zeit gegeben wird, Inhalte zu lesen und zu benutzen. Wenn eine Zeiteinteilung, typischerweise ein Session-Limit für das Ausfüllen eines Formulars, vom System vorgesehen wird, muss diese lt. WCAG mehr als 20 Stunden lang oder anpassbar, z.B. abschaltbar sein.

## *(6.4) Empfänger festlegen*

Empfänger des Antrages ist jene Behörde (bzw. Stelle), an welche der Antrag gerichtet ist.

Der Empfänger des Antrages kann

- im Formular von Beginn an unveränderbar vorgegeben sein (Bsp.: Antrag auf Wohnbauförderung)
- vom Antragsteller direkt bestimmt werden,
- aufgrund der Angaben des Antragstellers "automatisiert" bestimmt werden (Bsp.: Standort des Gewerbes, Bauort).

Der Empfänger **muss** zumindest auf der Kontrollseite angezeigt werden (siehe Punkt (7.1))!

## *(6.5) Identifikation des Antragstellers*

Im Regelfall ist in Verwaltungsverfahren die Angabe der Identität des Antragstellers erforderlich (Ausnahme: anonyme Anzeigen, Beschwerden, Bestellungen, etc.), sowie die Echtheit eines Antrages nachzuweisen. Mit der Bürgerkarte und der elektronischen Signatur sind im E-Government-Gesetz die Voraussetzungen geschaffen worden, effiziente Online-Verfahren einzuführen.

Die Art der Identifikation und auch ihr Zeitpunkt im Verfahren beeinflussen die Schritte des Formularablaufs.

### **Identifikation mit der Bürgerkarte**

Die Bürgerkarte - wie sie dem Konzept im E-Government-Gesetz entspricht - ermöglicht den verlässlichen und datenschutzrechtlich abgesicherten elektronischen Nachweis der eindeutigen Identität des rechtmäßigen Bürgerkartenbesitzers (Personenbindung) bzw. des Antragstellers und sie kann Nachweis für elektronische Vollmachten eines eindeutig identifizierbaren Vollmachtgebers sein.

Verlangt der Gegenstand eines Anbringens den Identitätsnachweis des Antragstellers und den Nachweis der Echtheit des Anbringens ("Unterschrift"), so können diese Nachweise mittels Bürgerkarte und Signatur auf elektronischem Weg erbracht werden.

Die Implementierung der Bürgerkartenfunktionalität in einem Online-Formular eröffnet

- die automatische Ermittlung der Identitätsdaten von Antragstellern<sup>2</sup>,
- eine unveränderbare Vorbelegung der Identitätsdaten in den entsprechenden Formularbausteinen für Antragsteller und Vertreter und
- das elektronische Signieren des Formulars (siehe Punkt  $(7.2)$ .

### **Zeitpunkt der Identifikation**

### **Am Portal (Single Sign On)**

Eine Identifikation am Portal darf nicht verlangt werden $3$ . Das Service einer einmaligen Identifikation anstelle mehrerer verfahrensbezogener Identifikationen kann jedoch auf freiwilliger Basis angeboten werden<sup>4</sup>.

Hat sich der Benutzer bereits vorweg an einem Portal oder vor dem Aufruf des Formulars identifiziert, können die Daten der Identifikation an das Formular "weitergereicht" werden, sofern der Benutzer dem Sachverhalt einer einmaligen Identifikation in einem eigenem Dialog zugestimmt hat. Dabei muss die Identitätsqualität des "Single Sign On" zumindest jenes Niveau erreichen, welches das konkrete Anbringen auch verfahrensrechtlich erfordert. Wird

 $2$  § 3 E-GovG bzw. §§ 1 Abs. 2, 6 Abs. 1 Z 5 DSG 2000

<sup>&</sup>lt;sup>3</sup> Siehe Fußnote 2

<sup>4</sup> § 1 Abs. 2 DSG 2000 bzw. § 3 E-GovG

beispielsweise die "Unterschrift" (=Bürgerkarte) bei einem Antrag gefordert und erfolgte die Anmeldung am Portal mittels Username/PIN, so darf diese Identität nicht weitergereicht werden. Umgekehrt darf nach erfolgter Bürgerkartenidentifikation jedes Verfahren angestoßen werden.

## **Identifikation am Beginn des Antrags**

Wenn der Antragsteller im Zuge des Formular-Auswahlverfahrens gemäß Punkt (4) der Verwendung seiner Bürgerkarte zugestimmt hat oder eine diesbezügliche Frage auf der aktuellen Seite bejahend beantwortet hat, wird er zu seiner Identifikation aufgefordert. Erst dann erfolgt das weitere Befüllen des **Formulars** 

## **Identifikation während des Ausfüllens**

Wenn die Identifikation im Laufe des Ausfüllens stattfindet, dann ändert sich der Status von "nicht Identifiziert" auf "Identifiziert".

## **Identifikation nach Unterbrechung**

Unter der Voraussetzung, dass die Angabe von Daten mit der Funktion "Zwischenspeichern" ordnungsgemäß beendet wurde und dabei die Datenspeicherung auf dem Server erfolgt ist (ist nicht der Regelfall), so ist zur Wiederaufnahme des Antrags in Abhängigkeit vom Verfahren die entsprechende Form der Identifikation zu wählen.

## **Identifikation zum Zeitpunkt der Signatur**

Dieser Fall ist unter Punkt (7.2) (Signieren mit Bürgerkarte) beschrieben.

# *(6.6) Vorbelegung von Datenfeldern*

## **Vorbelegen mittels Bürgerkarte**

Wenn eine Identifikation mittels Bürgerkarte vorgesehen ist, können die durch die Identifikation bekannten Daten zum Vorbefüllen von Datenfeldern herangezogen werden. Mit der Bürgerkarte lassen sich nach der Identifikation die Felder Familienname/Nachname, Vorname und Geburtsdatum des Antragstellers unveränderbar vorbelegen.

Im Falle der Stellvertretung mit einer Bürgerkarte stehen der Behördenapplikation sowohl die Identifikationsdaten des Vertretenen als auch des Vertreters für die weitere Verarbeitung zu Verfügung. Somit ist eine Vorbelegung der Daten des vertretenen Antragstellers und des Vertreters möglich.

#### **Daten laden aus früheren Anträgen**

Umfangreichere E-Formulare mit einer regelmäßigen Nutzung durch einen bestimmten Anwenderkreis können die Möglichkeit anbieten, Daten eines früheren Antrages, die auf dem lokalen PC-Arbeitsplatz gespeichert wurden (siehe Punkt (6.3)) als Vorlage in das aktuelle Formular zu übernehmen. Im Zuge der Übernahme ist eine erste Fehlerprüfung vorzusehen, erst im Anschluss daran erfolgt die Prüfung und Aktualisierung des Inhalts durch den Anwender.

## *(6.7) Upload von Beilagen / Beilagenprüfung*

Die in einem Verfahren erforderlichen Beilagen können bei E-Formularen elektronisch angeschlossen werden ("Datei Upload").

Beim Datei Upload müssen 2 Fälle unterschieden werden:

#### **Fall A: noch keine Datei angeschlossen**

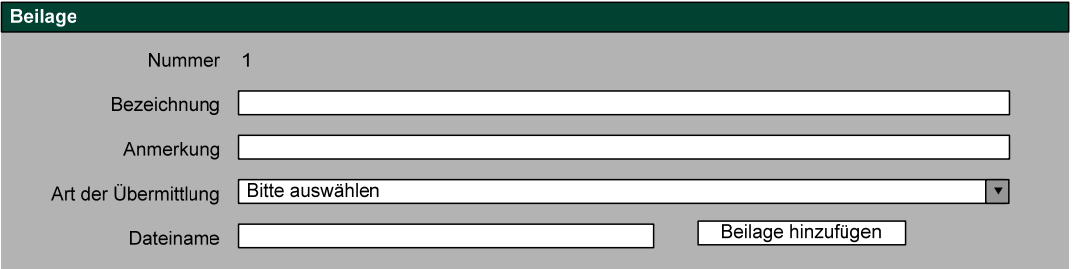

Mit Hilfe der Funktion "Beilage hinzufügen" (Button) wird eine Sonderseite aufgerufen. In weiterer Folge wird über den Standarddialog "Durchsuchen" eine Datei aus dem Dateisystem ausgewählt. Der Upload erfolgt im Zuge des Aufrufes des "Weiter" Buttons. In diesem Zusammenhang können auch entsprechende Prüfungen (Mimetype, Größe, Viren) durchgeführt werden.

Sonderseite "Datei hinzufügen":

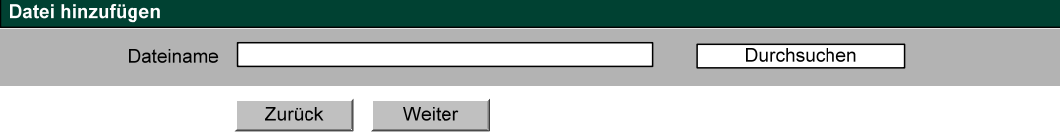

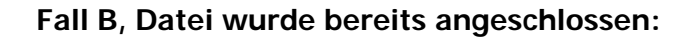

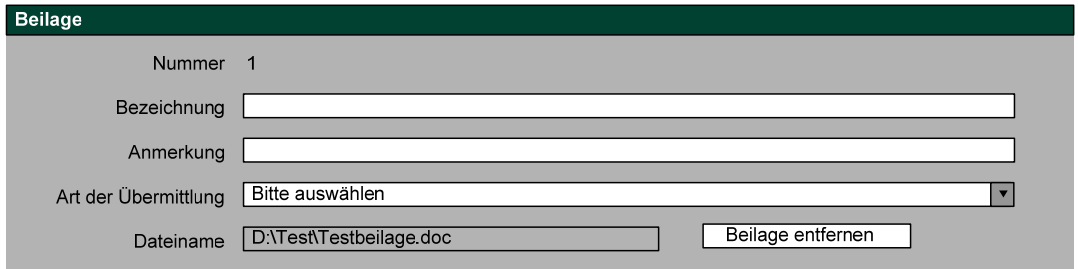

Nach Ausführen der Funktion "Beilage entfernen" (Button), tritt wieder Fall A (keine Datei angeschlossen) ein. In weiterer Folge steht wieder die Funktion "Beilage hinzufügen" zur Verfügung.

Folgende Daten der Beilagen werden in der Kontrollansicht angezeigt:

- Nummer (optional)
- Bezeichnung
- Anmerkung
- Art der Übermittlung
- Vollständiger Dateiname (ohne Pfad)
- Prüfcode (optional)

Überprüfung von Beilagen:

Die technischen Anforderungen für diese Übermittlung sind vom Verfahrensanbieter in einer E-Policy festzuhalten und zu veröffentlichen.<sup>5</sup> Diese E-Policy kann mit einer allgemeinen Bedienungsanleitung verbunden sein. Was die Übermittlung von Dateien betrifft, ist darin auch die Form der Behandlung/Rückweisung von Dateien festzuhalten, die

- potentiell gefährlichen Inhalt haben (z.B. Virus, Trojaner, etc.)
- Größenbeschränkungen überschreiten oder
- ein von der Behörde nicht verarbeitbares Format aufweisen.

Die Prüfung dieser Anforderungen unmittelbar im Zuge der Datenübermittlung ist anzustreben, kann aber bei einer Online-Virenprüfung großer Dokumente zu nicht vertretbaren Antwortzeiten führen. Solche Dateien können ohne Rückmeldung an den Antragsteller trotzdem entgegengenommen und erst später geprüft werden. Im Fehlerfall ergeht dann ein Verbesserungsauftrag.

<u>.</u>

<sup>&</sup>lt;sup>5</sup> Gemäß § 13 Abs. 2 AVG sind etwaige beschränkende technische Voraussetzungen des elektronischen Verkehrs (Dateigröße, Dateiformate, etc.) im Internet bekanntzumachen. Die Überprüfung der Beilagen muss daher dieser kundgemachten Festlegung entsprechen.

Beilagen werden mit den zugehörigen Anträgen durch eine sichere Verkettung in eindeutig identifizierbarer Weise verbunden.

## *(6.8) Zentrales Melderegister / Standarddokumente*

Das ZMR führt die aktuellen und historischen Personenstands-, Haupt- und Nebenwohnsitzdaten der Einwohner Österreichs. Verwaltungseinheiten können auf diese Daten ("Gesamtdatensatz") zugreifen, wenn dies zur Erfüllung ihrer gesetzlichen Aufgaben erforderlich ist<sup>6</sup>.

Wurden diese Angaben von den Meldebehörden an Hand der Originale von Standarddokumenten (Geburtsurkunde, Staatsbürgerschaftsnachweis, Heiratsurkunde und akademischen Urkunden) geprüft und als richtig angesehen, wird im ZMR diese Prüfung dokumentiert<sup>7</sup>. Die Summe derart geprüfter Daten bildet das "Standarddokumentenregister".

Verwaltungseinheiten ist es möglich, auf die Vorlage von Standarddokumenten zu verzichten, wenn

- die mit dem Prüfvermerk versehenen Personenstandsdaten im jeweiligen Verfahren ausreichen und eine gesetzliche Ermächtigung zu deren Abfrage vorliegt oder
- der Antragsteller der Beschaffung durch die Behörde zustimmt<sup>8</sup>.

Für den Online-Dialog bedeutet dies:

Genügt ein Zugriff auf das ZMR, um in einem Verfahren den Antragsteller zu identifizieren und ist der Antragsteller im Standarddokumentenregister zusammen mit einem Prüfvermerk eingetragen, dann muss er keine Standarddokumente vorlegen, wenn er folgende Zustimmung erteilt.

"Ich stimme dem Zugriff der Behörde auf die geprüften Meldedaten zu meiner Person beim Zentralen Melderegister zu."

Diese Zustimmung ist dann vor dem Baustein "Beilagen" zu erfragen.

<sup>&</sup>lt;sup>6</sup> § 16a Abs. 4 MeldeG; zusätzlich ist die ZMR-Zahl gespeichert

 $7$  § 17 Abs. 1 E-GovG

<sup>8</sup> § 17 Abs. 3 Z 1 E-GovG

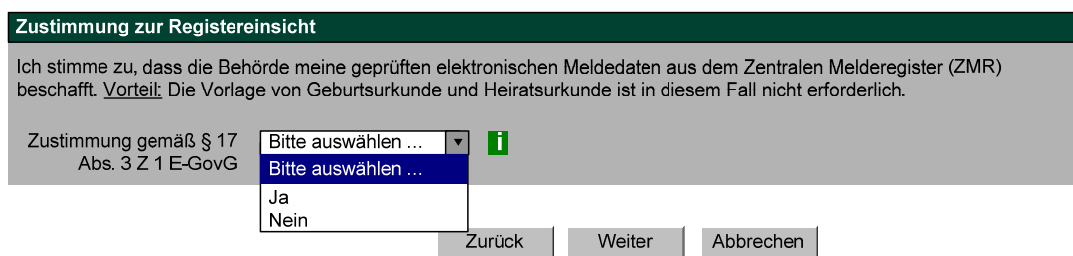

Wenn "Nein" ausgewählt wird, wird ein Beilagenblock, siehe Punkt (6.7) eingeblendet, und die notwendigen Dokumente, z.B. Geburtsurkunde, können elektronisch angeschlossen werden.

# **(7) Abschlussdialog**

Der Abschlussdialog beginnt mit der zusammenfassenden Darstellung aller Angaben des Antragstellers zusammen mit der Aufforderung, diese zu kontrollieren und erforderlichenfalls zu korrigieren. Kann der Antrag in einer allenfalls verbesserten Version vom System entgegengenommen werden, wird er erforderlichenfalls zum Signieren, Senden und falls erforderlich zum Bezahlen freigegeben. Auf einer Abschlussseite wird der Eingang bei der Verwaltungseinheit bestätigt. Der Antragsteller hat dann die Möglichkeit das Ergebnis zu drucken und/oder zu speichern.

Die äußere Form der Kontroll- und Abschlussseite ist im Styleguide unter Punkt 3.5 festgelegt.

# *(7.1) Kontrolle der angegebenen Daten*

Das vom Antragsteller ausgefüllte Online-Formular wird in unveränderbarer Form zu einer abschließenden Kontrolle angezeigt.

Angaben, die noch zu verändern sind, können mit einem "Zurück ins Formular" solange ausgebessert werden, bis system- und benutzerseitig die Freigabe zum nächsten Schritt – dem Signieren (optional), dem Senden und dem Bezahlen (optional) - gegeben werden kann. Bei jeder Veränderung/Korrektur werden die Prüfroutinen vollständig durchlaufen.

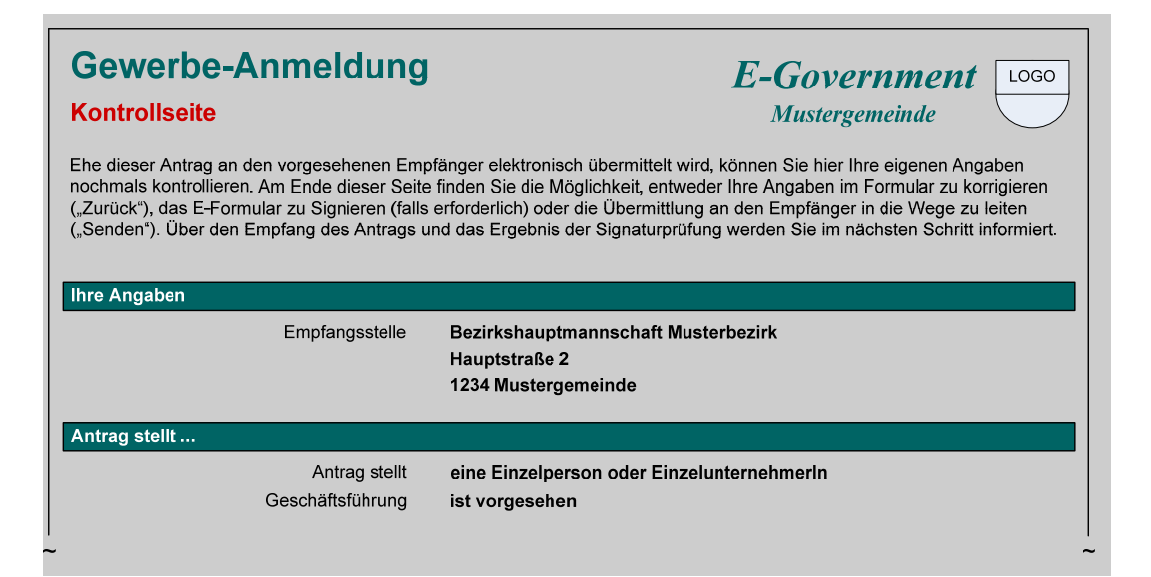

Die Steuerungsleiste auf einer Kontrollseite umfasst neben den Standardfunktionen Zurück, Zwischenspeichern und Abbrechen die Funktionen Signieren, Bezahlen und Senden. Welche der drei Funktionen wirksam wird – allein oder in Kombination mit einer anderen – hängt vom Verfahren und von den Angaben zu Beginn des Formulardialogs ab.

## *(7.2) Signieren, Senden und Bezahlen*

Für die Abfolge der drei Funktionen Signieren, Senden und Bezahlen sind nachstehende Varianten möglich. Die Funktionen Signieren und Bezahlen sind optional.

#### **Senden**

Wenn Online-Formulare nicht signiert und vorweg auch keine Abgaben und Gebühren bezahlt werden müssen, werden mit "Senden" die Formulardaten zusammen mit den elektronischen Beilagen an den Empfänger übermittelt.

#### **Signieren und Senden (in einem Schritt)**

Ist eine Signatur durch den Antragsteller erforderlich (Einzelsignatur), wird der Singnaturvorgang ausgelöst und der Antrag bei Fehlerfreiheit unmittelbar an den Empfänger gesendet.

Das Ermitteln der Identitätsdaten kann mit der Zustimmung des Antragsstellers vorab am Portal erfolgen, sofern gewährleistet ist, dass die Identität nicht geändert werden kann (Punkt (6.5)).

#### **Signieren und getrenntes Senden**

Durch das Entkoppeln von "Signieren" und "Senden" ist es möglich, dass ein Antrag durch mehrere Antragsteller signiert wird (Mehrfachsignatur) und in einem weiteren Schritt gesendet wird (wenn z.B. die Signatur von beiden Ehepartnern erforderlich ist).

### **Bezahlen in interaktiven Online-Verfahren**

Sofern die exakte Höhe der **Zahlungsverpflichtung** im Zuge der Antragstellung ermittelt und entsprechend ausgewiesen werden kann, kann die Bezahlung des Betrages (verpflichtend) implementiert werden. Aufgerufen wird sie nach erfolgreichem Eingang des Antrages bei der Verwaltungseinheit.

## *(7.3) Abschlussseite – Anzeige Eingangsbestätigung und Antrag*

Wurde der Antrag von der elektronischen Eingangsstelle (im Detail siehe Punkt (8)) erfolgreich übernommen, erhält der Antragsteller auf einer Abschlussseite den Eingangsbericht (bzw. die Eingangsbestätigung) sowie die Daten des Antrags angezeigt.

Erforderliche Funktionen auf der Abschlussseite:

- Beenden
- Druckansicht PDF oder (X)HTML Dokument, bestehend aus:
	- Seite 1: Der Eingangsbericht (die Eingangsbestätigung)
	- **Im Anschluss (bzw. ab Seite 2): Der Antrag des Antragstellers**
- Speichern

Eine XML/XSL-Datei, bestehend aus Antrag und dessen Signaturwert(en)

- Eine XML/XSL-Datei des Eingangsprotokolls
- Eine PDF oder (X)HTML-Datei mit dem Eingangsbericht (oder Eingangsbestätigung).

# *(7.4) Abschlussseite mit Signaturen (Muster)*

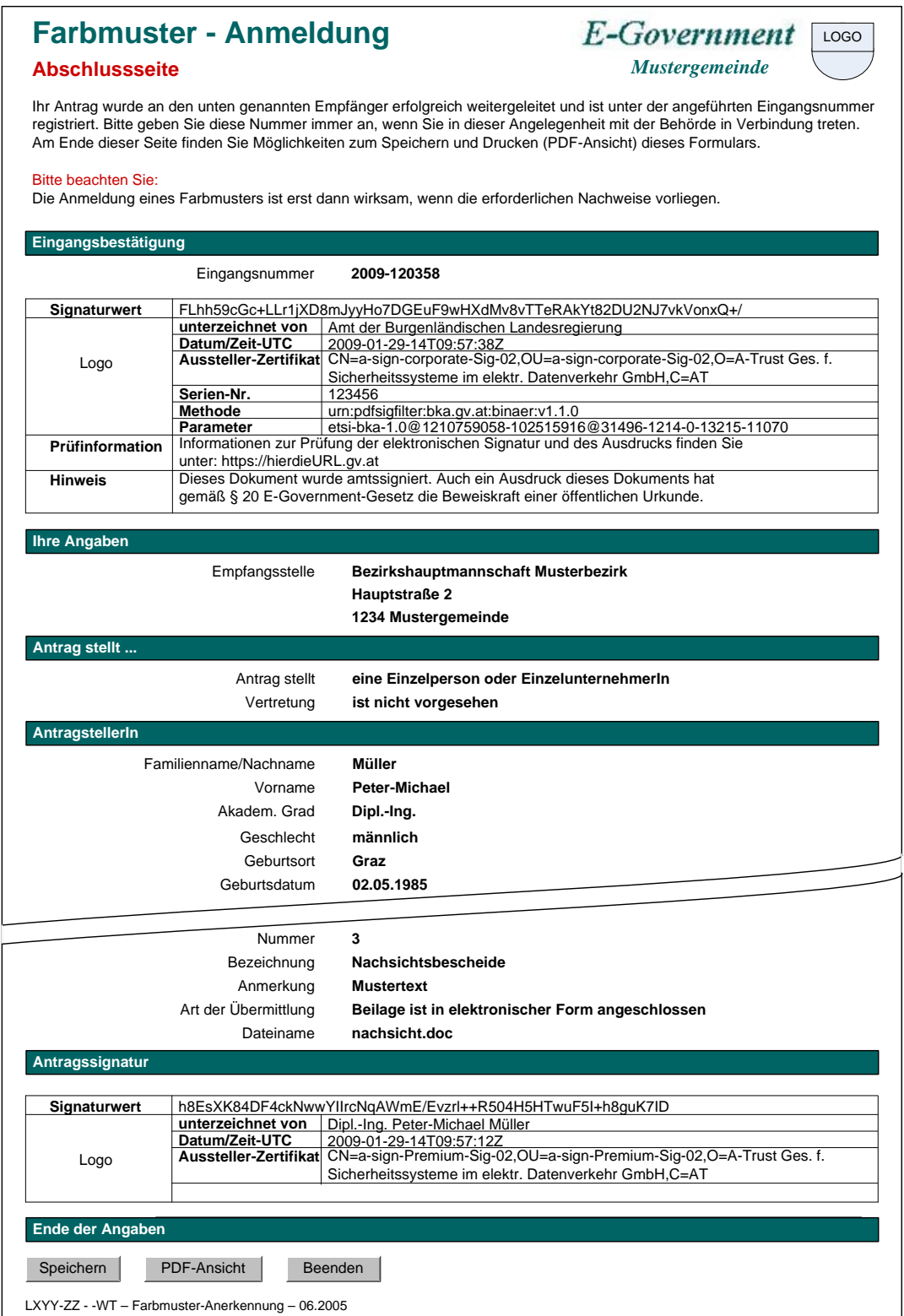

Hinweis: Die Eingangsbestätigung und die Amtssignatur sind aufeinander abzustimmen, sodass die notwendigen Informationen (Eingangsnummer, Datum und Hashwert) einmal in diesem Block aufscheinen.

# *(7.5) Abschlussseite ohne Signaturen (Muster)*

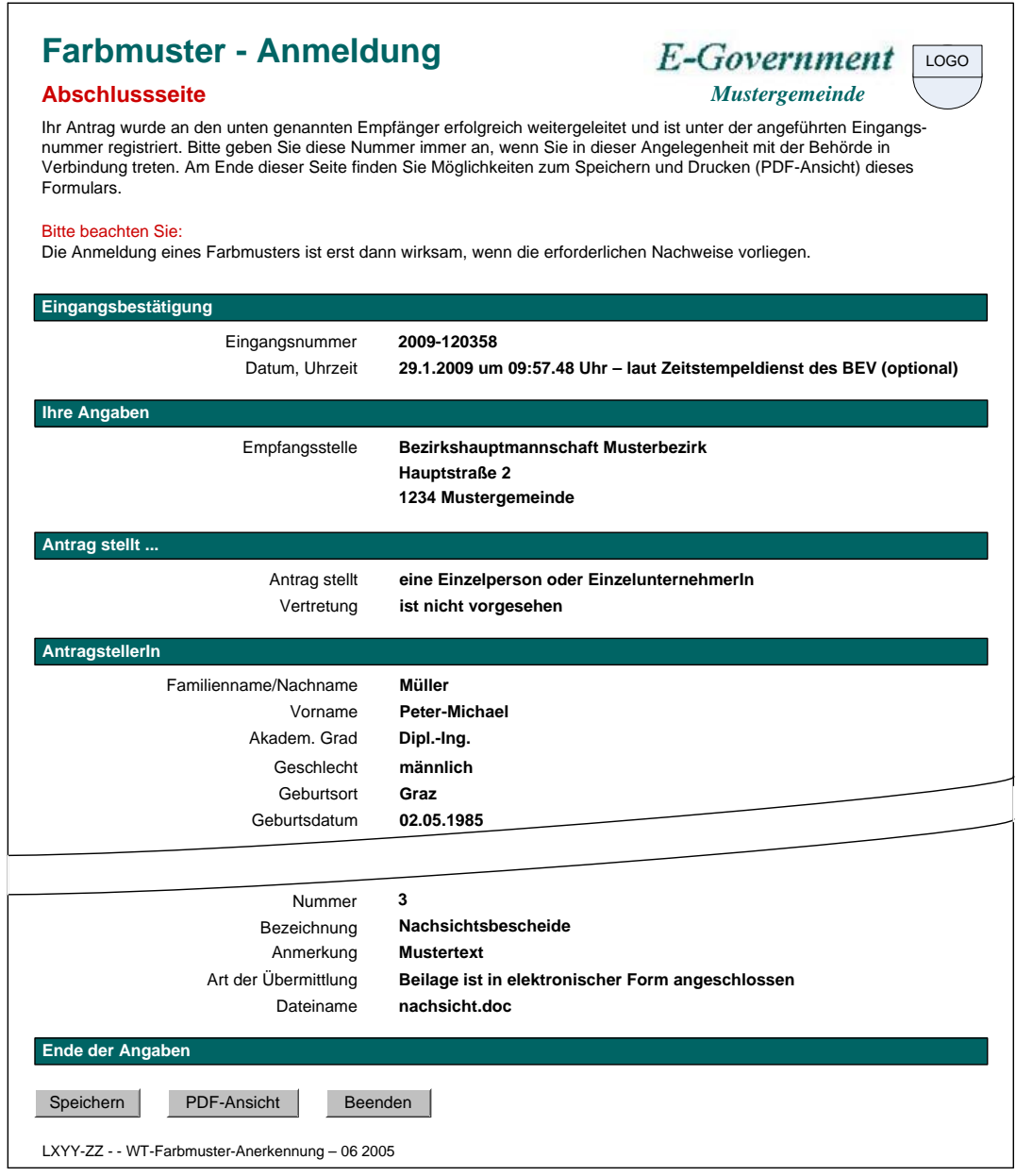

Die Steuerungszeile bietet dem Antragsteller drei Funktionen an, zu denen es mit einem Klick auf das Informations-i im letzten Balken "Ende der Angaben" Erläuterungen gibt:

**Beenden** – Ende der Sitzung

**PDF-Ansicht** – Aufbereiteter Antrag im Format PDF zur Ansicht, zum Drucken und zu einer lokalen Speicherung.

**Speichern** – Der fertig übertragene Antrag inkl. Signatur und Eingangsbestätigung wird auf dem Server gespeichert oder es wird ein Herunterladen dieser Daten (in XML) auf den lokalen PC-Arbeitsplatz veranlasst.

Ist die Speicherung der Anträge auf dem Server des Anbieters vorgesehen, so ist nur der Antragsteller zum Zugriff auf die eigenen gespeicherten Anträge berechtigt.

# **(8) Antragseingang**

Die elektronische Eingangsstelle ist eine von einer Verwaltungseinheit kundgemachte Internetadresse (URL<sup>9</sup>), unter der Eingaben mittels Online-Formular rechtswirksam eingebracht werden können.

Die Eingangsstelle kann über den erfolgreichen Eingang eines Antrages ein Protokoll (= Eingangsprotokoll) erstellen, welches zum Nachweis des Eingangs dient. Das Erstellen dieses Protokolls ist nicht verpflichtend. Sofern jedoch ein derartiges Protokoll erstellt wird, wird übereingekommen, es wie in den folgenden Punkten beschrieben, auszuführen. Mit dem Einlangen in der Eingangsstelle erreicht der Antrag den Verfügungsbereich der Verwaltung und gilt für den Bürger als eingebracht.

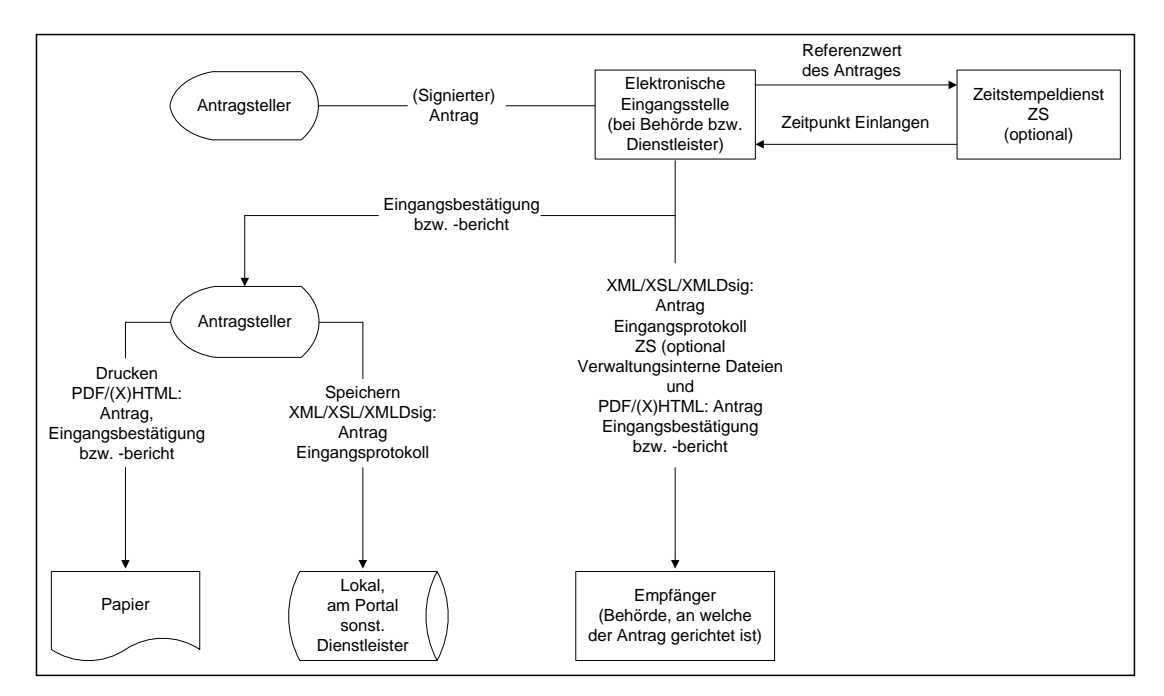

Grobablauf Antragseingang

# *(8.1) Antrag*

Unter Anträge werden insbesondere Anbringen im Sinne des AVG<sup>10</sup>, § 13 Abs. 1 (Anträge, Gesuche, Anzeigen, etc.), aber auch Übermittlungen im Sinne privatwirtschaftlicher Verwaltung (Bestellungen, Aufträge, etc.) verstanden.

<sup>&</sup>lt;sup>9</sup> Uniform Resource Locator

<sup>&</sup>lt;sup>10</sup> Allgemeines Verwaltungsverfahrens Gesetz

Ein Anbringen besteht aus einem oder mehreren Dokumenten (Antrag zzgl. eventuell vorhandener Beilagen), welche eine (oder mehrere) Person(en)<sup>11</sup> an eine Verwaltungseinheit richten.

Der Vorgang des Übermittelns von Anbringen (Bestellung, Auftrag, etc) im Rahmen von Prozessen der Privatwirtschaft sollte sinngemäß nach derselben Logik abgewickelt werden. In diesem Fall ist nicht von einem Antrag, Antragsteller und Behörde sondern bspw. von einem Auftrag, Auftraggeber und Auftragnehmer zu sprechen, es können jedoch die gleichen Konzepte angewandt werden.

### **Antragsteller**

ist/sind die Person(en), in deren Name ein Antrag gestellt wird. Die Antragstellung kann durch die Person(en) selbst oder deren Vertreter erfolgen.

Verlangt der Gegenstand eines Anbringens den Nachweis der Nämlichkeit des Antragstellers (§ 13 Abs. 4 AVG), so kann dieser mittels Bürgerkarte erbracht werden (§ 4 Abs. 1 E-GovG<sup>12</sup>, BGBI. I Nr. 10/2004). Die in der Personenbindung bzw. der E-Vollmacht der Bürgerkarte enthaltenen Identifikationsmerkmale (z.B. Vorname, Familienname/Nachname und Geburtsdatum) sind dann im Formular in unveränderbarer Weise anzuzeigen.

Wenn sich der Antragsteller / Vertreter mit der Bürgerkarte für ein Verfahren identifiziert, können zu diesem Zeitpunkt das/die bereichsspezifische/n Personenkennzeichen (bPK)<sup>13</sup> und ggf. FremdbPKs<sup>14</sup> (z.B. für die Zustellung) berechnet und in der Datenanwendung verspeichert werden (§§ 8 bis 10 E-GovG). Es ist darauf zu achten, dass Fremd-bPKs nur in verschlüsselter Form verspeichert werden. Insgesamt ist sicher zu stellen, dass bPK und eventuelle Fremd-bPKs in Mitteilungen an den Betroffenen nicht angeführt/angezeigt werden (§ 11 E-GovG).

Beilage(n) wird(werden) mit dem Antrag durch die sichere Verkettung in eindeutig identifizierbarer Weise verbunden.

<sup>&</sup>lt;sup>11</sup> Ausnahme: Anonyme Anzeigen bzw. Beschwerden

<sup>&</sup>lt;sup>12</sup> E-Government-Gesetz

<sup>&</sup>lt;sup>13</sup> Wenn der Antragsteller einen Vertreter bevollmächtigt für ihn zu handeln, werden die bPKs sowohl des Vertreters als auch des Antragstellers, für den der Vertreter agiert, berechnet.

<sup>&</sup>lt;sup>14</sup> Fremd-bPKs sind bPKs aus einem Bereich, in denen der Auftraggeber des öffentlichen Bereichs nicht zur Vollziehung berufen ist.

## **Signatur(en) des (der) Antragsteller(s) bzw. dessen Vertreter (optional)**

### **Anmerkungen**

(a) In der Druckansicht ist eine Visualisierung der Signatur am Anbringen des Antragstellers bzw. dessen Vertreter nicht erforderlich!

Sollte doch eine Visualisierung durchgeführt werden, könnte diese nach dem Beispiel Punkt (7.4) ausgeführt werden.

(b) Die vom Antragssteller verwendete Signatur ist eine Signatur laut  $E$ -Gov $G$ <sup>15</sup>.

Format des Antrages: XMLDsig [XMLDIG] für die Signatur und XML /XSL -Struktur für den Antrag bzw. XML/XSL-Struktur für nicht signierte Anträge.

#### **Hinweis zur sicheren Verkettung**

Eintragung des jeweiligen Dateinamens und des aus dieser Datei gebildeten Hashwertes: Die sichere Verkettung ist dabei eine Möglichkeit und wird insbesondere in jenen Fällen eingesetzt werden, in denen Beilagen in Dokumentenformaten erstellt sind, die als solche nicht sicher signierfähig sind. Durch die sichere Verkettung ist es auch möglich, andere Formate, die als solche nicht sicher signiert werden können (z.B. Excel, Word, Pläne udglm.) mit der Qualität der qualifizierten Signatur zu versehen. Siehe dazu auch die E-Procurement-Verordnung 2004.

## *(8.2) Eingangsbericht/Eingangsbestätigung*

Das Eingangsprotokoll ist auf Grund seiner "technischen" Struktur (XML, Hashwert, Signatur, ...) nicht in vollem Detail für den Antragsteller und den Sachbearbeiter in der Behörde zur Anzeige vorgesehen. Aus Gründen der Benutzerfreundlichkeit wird jedoch empfohlen, sowohl dem Antragsteller wie auch der Behörde eine "lesbare Zusammenfassung" des Eingangsprotokolls zur Verfügung zu stellen. Im Eingangsbericht wird daher das Ergebnis des Antragseinganges (= visualisierte Daten des Eingangsprotokolls) in benutzerfreundlicher Weise dargestellt.

Die Darstellung der Signatur des Eingangsprotokolls in der Form der Amtssignatur gemäß § 19 Abs. 3 E-GovG ist nicht erforderlich. Wird jedoch zum Zwecke der Signatur des Eingangsprotokolls die

 $15$  Es handelt sich jedoch nicht um eine Amtssignatur, da diese eben nicht von der Behörde, sondern vom Bürger stammt.

Amtssignatur gewählt, so sind die entsprechenden Anforderungen hinsichtlich Rückführung bzw. Verifizierung, zu erfüllen (Details siehe §§ 19 Abs. 3 und 20 E-GovG, sowie die SPEZIFIKATION\_Leitfaden\_Amtssignatur\_1\_0\_0.pdf). Die Bezeichnung des Eingangsberichtes lautet in diesem Fall Eingangsbestätigung.

Bestandteile der Eingangsbestätigung:

- **Eingangsnummer oder Geschäftszahl** (lt. Eingangsprotokoll)
- **Zeitpunkt des Einlangens** (lt. Eingangsprotokoll)
- **Eckdaten des Antrages**  (optional, da diese Daten bereits im Antrag angezeigt werden!)
	- Empfänger
	- **Antragsteller**
	- Gegenstand des Antrages
- **Beilagen** (mit Bezeichnung, Dateiname und Mimetype)
- **Ergebnisse der Signaturüberprüfung**

Insbesondere ist ein negatives Ergebnis entsprechend auffällig zu visualisieren!

• Visualisierung der Amtssignatur (optional)<sup>16</sup> gemäß § 19 Abs. 3 E-GovG. Im Detail siehe FAQ17.

Das Format des Eingangsprotokolls ist XML/XSL + XMLDsig (Details siehe XML-Eingangsprotokoll). Die Darstellung erfolgt in (X)HTML und/oder PDF.

**Anmerkung:** Der Eingangsbericht / die Eingangsbestätigung bildet einerseits einen wesentlichen Bestandteil der Abschlussseite und andererseits wird er / sie gemeinsam mit dem Antrag und dem Eingangsprotokoll an den Empfänger übermittelt.

## *(8.3) Eingangsprotokoll*

Das Eingangsprotokoll erfüllt folgende Anforderungen:

- Feststellung des Zeitpunktes des Einlangens
- Sicherstellung der Zusammengehörigkeit des Antrages sowie des Eingangsprotokolls.

Das Eingangsprotokoll ist ein elektronisches Dokument. Es umfasst folgende Daten:

<sup>&</sup>lt;sup>16</sup> Im Falle des Eingangsberichtes ist die Visualisierung der Signatur nicht erforderlich.

<sup>17</sup> http://www.cio.gv.at/faq/Amtssignatur/

- **Referenzwert** (Hashwert) des Antrages (schließt auch die Referenzwerte der allfälliger Beilagen ein)
- **Eingangsnummer** (optional) ist jene eindeutige "Zahl" zur Identifikation des Antrages beim Empfänger.
- **Geschäftszeichen/Geschäftszahl** (optional, alternativ zu Eingangsnummer) ist jene eindeutige "Aktenzahl", die durch das ELAK-System des Empfängers (sofern diese zum Zeitpunkt der Aufnahme in das Eingangsprotokoll bereits bekannt ist) vergeben wird.
- **Ergebnisse der Signaturprüfung zum Zeitpunkt der Antragstellung (sofern durchgeführt),** bestehend aus:
	- **EXEC** Zertifikatsprüfung
	- Überprüfung des Hashwertes der Signatur
- **Zeitpunkt des Einlangens** 
	- ohne Zeitstempeldienst "Serverzeit" nach Durchführung der Schritte: Bildung des Referenzwertes, Zuordnung einer Eingangsnummer bzw. Geschäftszahl, Signaturprüfung .
	- mit Zeitstempeldienst (optional) Jener, vom Zeitstempeldienst bestätigte Zeitpunkt. Dieser wird über den Referenzwert des Antrages angebracht. Der Aufruf des Zeitstempeldienstes erfolgt nach Durchführung der Schritte: Bildung des Referenzwertes des Antrages (inkl. allfälliger Beilagen), Zuordnung einer Eingangsnummer bzw. Geschäftszahl, Signaturprüfung. Erst danach wird die Signatur angebracht.
- **Signaturwert18 des Eingangsprotokolls** (optional, aber empfohlen) Format des Eingangsprotokolls: XML/XSL + XMLDsig

**Anmerkung:** Es ist nicht erforderlich, den Empfänger des Antrages explizit in das Eingangsprotokoll aufzunehmen. Empfänger ist genau jene Behörde bzw. Stelle, die im Antrag benannt ist (s. o.).

## *(8.4) Verwaltungsinterne Daten*

Im Folgenden bezeichneten Daten können aufgrund des Anbringens erzeugt werden, aber jedoch nur an die Behörde selbst im Verfahren übermittelt werden:

bPK der/des Antragsteller/s und ggf. des Vertreters (optional)

<u>.</u>

<sup>&</sup>lt;sup>18</sup> Für die Signatur des Eingangsprotokolls soll das Zertifikat der Einlaufstelle verwendet werden. Insbesondere wird ein Amtssignatur-Zertifikat empfohlen, auch bei der Verwendung im Eingangsbericht. Nähere Informationen siehe unter http://www.digitales.oesterreich.gv.at/site/5318/default.aspx.

- ggf. Fremd-bPKs in verschlüsselter Form, z.B. für den ELAK<sup>19</sup> oder die Zustellung (optional)
- weitere verfahrensspezifische Daten (optional), meist Schlüsselwerte (Gemeindekennzahl, DatenbankIDs usw.) die vom Antragsteller nicht interpretiert bzw. überprüft werden können, und deshalb auch nicht angezeigt und nicht signiert werden.

**Anmerkung:** Bei der Rückübermittlung des Antrages und des Eingangsprotokolls an den Antragsteller werden diese Daten nicht mit gesendet.

## *(8.5) Zeitstempeldienst gemäß SigG*

Wenn erforderlich (z.B. E-Procurement), ist für das Eingangsprotokoll ein Zeitstempeldienst gemäß Signaturgesetz - "qualifizierter Zeitstempeldienst" - einzuholen, ansonsten ist dies optional.

Formatempfehlung laut [RFC 3161] $^{20}$ .

<sup>19</sup> elektronischer Akt

<sup>20</sup> http://www.ietf.org/rfc/rfc3161.txt

# **(9) Anhang: Änderungsprotokoll**

Version 2.1.1 zu 2.0.0 Datum: 24.06.2010 Autor: Kainz

In die vorliegende Fassung 2.1.1 dieses Dokuments wurden die Änderungen aufgrund der Version 2.1.1 des Styleguides eingearbeitet. Eine Version 2.1.0 der Online Dialoge wurde nicht veröffentlicht, da die Version 2.1.1 auch die notwendigen Änderungen bezüglich des EPGs enthält.

Dieses Dokument berücksichtigt die relevanten Grundsätze für zugängliches Webdesign konform zu Level A der Web Accessibility Guidelines 2.0 (WCAG 2.0)

- Abschnitt (0): Aktualisierung der Dokumente zum Thema Styleguide
- Abschnitt (3): Aktualisierung der Graphik der Übersicht über die Dialogteile
- Abschnitt (6.2): Folgender Satz wurde gelöscht: "Bei einer allfälligen AdHoc-Prüfung sollen Fehler über eine "Alert-Box" angezeigt werden."
- Abschnitt (6.3): Aktualisierung des Texts im Bereich "Position im Formular"
- Abschnitt (6.3): Neuer Hinweis bezüglich eines möglichen Zeitlimits einer Session. Ein Limit muss mehr als 20 Stunden lang oder anpassbar, z.B. abschaltbar sein.
- Abschnitt (7.4) und (7.5): Auf der Graphik der Abschlussseiten entfällt in der Blocküberschrift "Ende der Angaben" das "i"-Symbol und der "Hilfe"-Link.
- Anpassen der Graphiken an das neue Layout (Liste der Änderungen: siehe Änderungsprotokoll Styleguide 2.1.0).

Änderungen aufgrund des EPG (Eingetragene Partnerschaft-Gesetz) wurden berücksichtigt.

In den Graphiken wurden folgende gendergerechte Formulierungen verwendet:

- $\bullet$  "Empfänger"  $\rightarrow$  "Empfangsstelle"
- $\bullet$  "Unterzeichner"  $\rightarrow$  "unterzeichnet von"
- $\bullet$  , Einzelunternehmer/in"  $\rightarrow$  EinzelunternehmerIn"
- "Antragsteller/in"  $\rightarrow$  "AntragstellerIn"